## New position in organization structure

In order to launch the recruitment process, you need to have an existing vacant position in your organizational structure in MyFOX. Before creating a new position, check whether you can use a position that was already created before (so that you don't duplicate your work):

- 1. If you happen to have in your organizational structure a position marked with an icon of a figure with plus sign (to be hired), you can use this position for hiring (please check whether all the data is correct).
- 2. If you have a vacant position without the icon discussed above, you can still use this position for hiring – ask HR administration to open this position for recruitment.
- 3. If you have deactivated vacant positions in your org.structure, reach out to HR administration to launch approval process for activation of those positions.
- 4. If you cannot use any of the options above, proceed to creation of a brand-new position.

## **Ad 3 – Activation of deactivated positions**

This can be seen in Company Info – Position Org Chart.

In the upper right part, click on the Eye icon and pick **Show inactive positions**. Such positions are marked with a diamond sign. If you wish to activate these positions, ask HR administration to do so. Afterwards, you can use these positions for hiring.

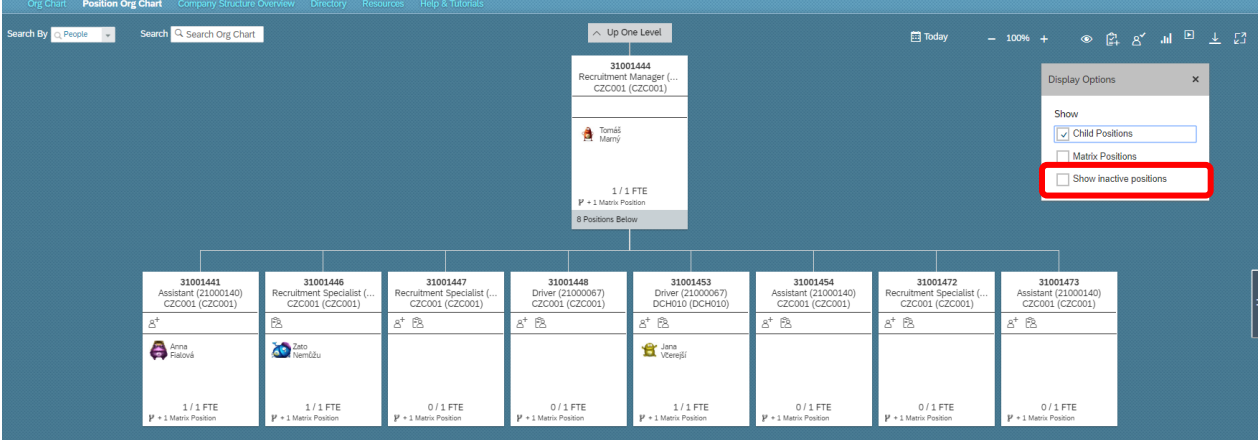

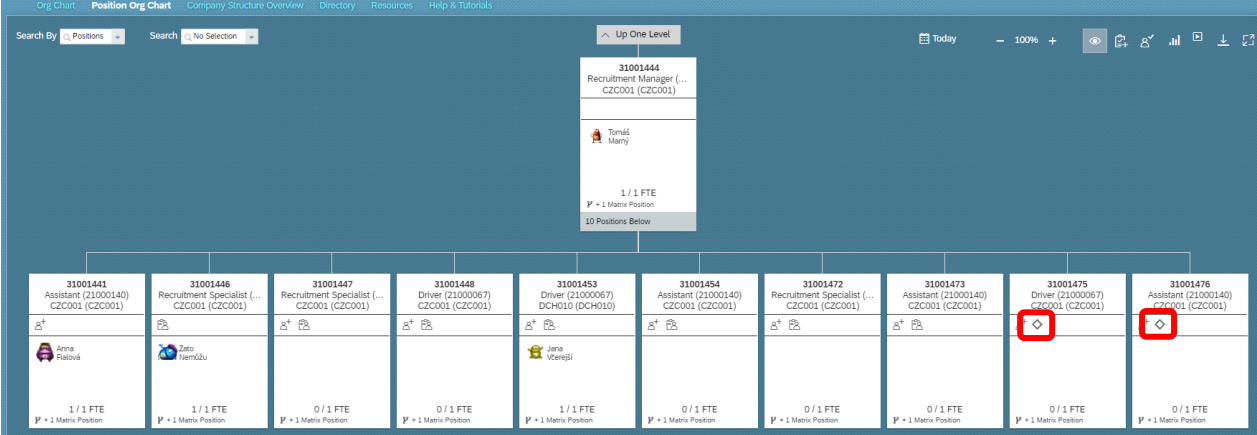

## **Ad 4 – Creation of a new position**

To create such position, choose ,,Company Info'' and then ,,Position Org Chart'' in the drop-down menu:

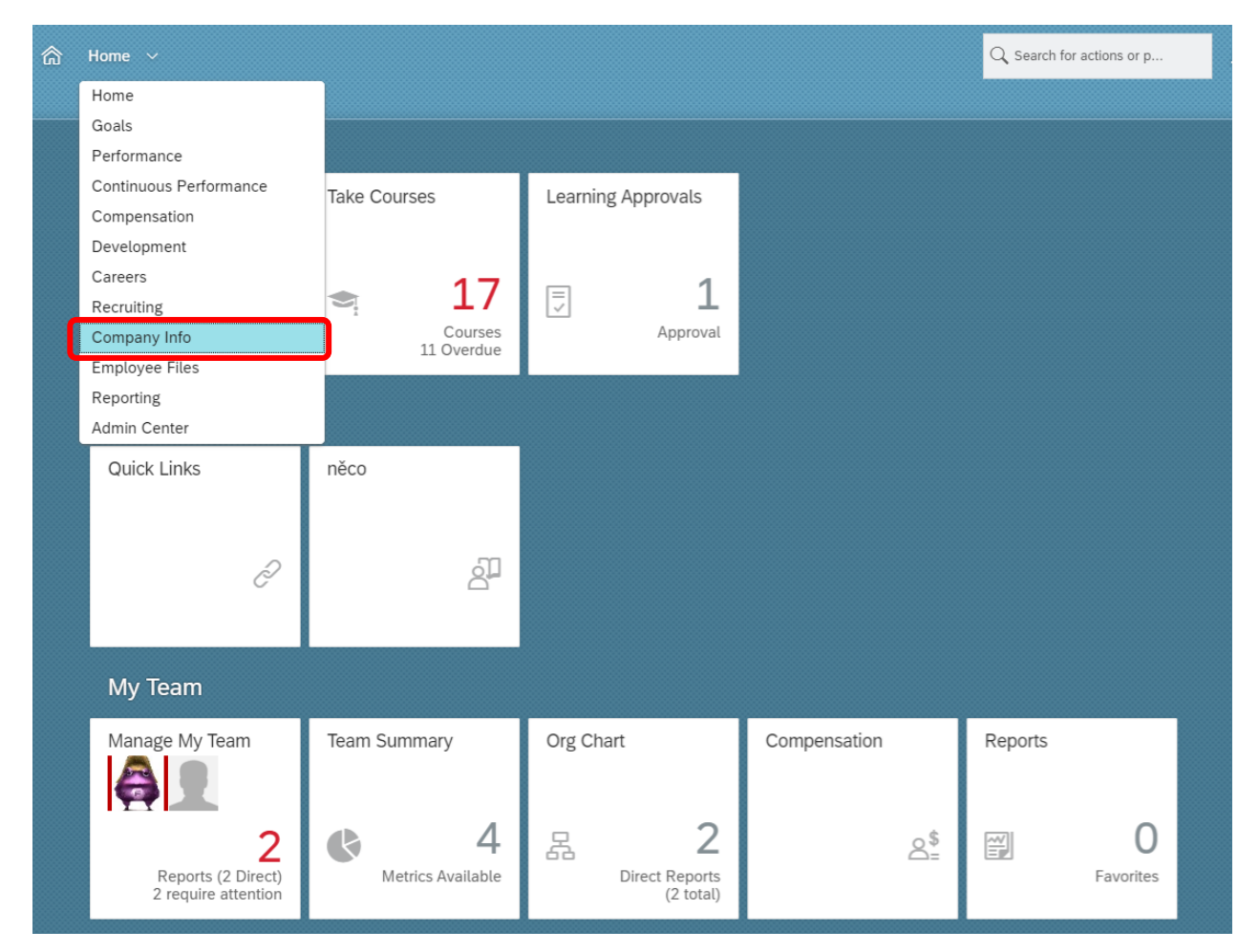

New position must be created by copying of an existing one. This ensures a correct transfer of all the important information, such as **Business Unit**, **Cost Center** etc.

Click on the symbol of three lines and select whether the new position will be at the same organizational level, or at a lower level. In this case we choose ,,Add peer position''.

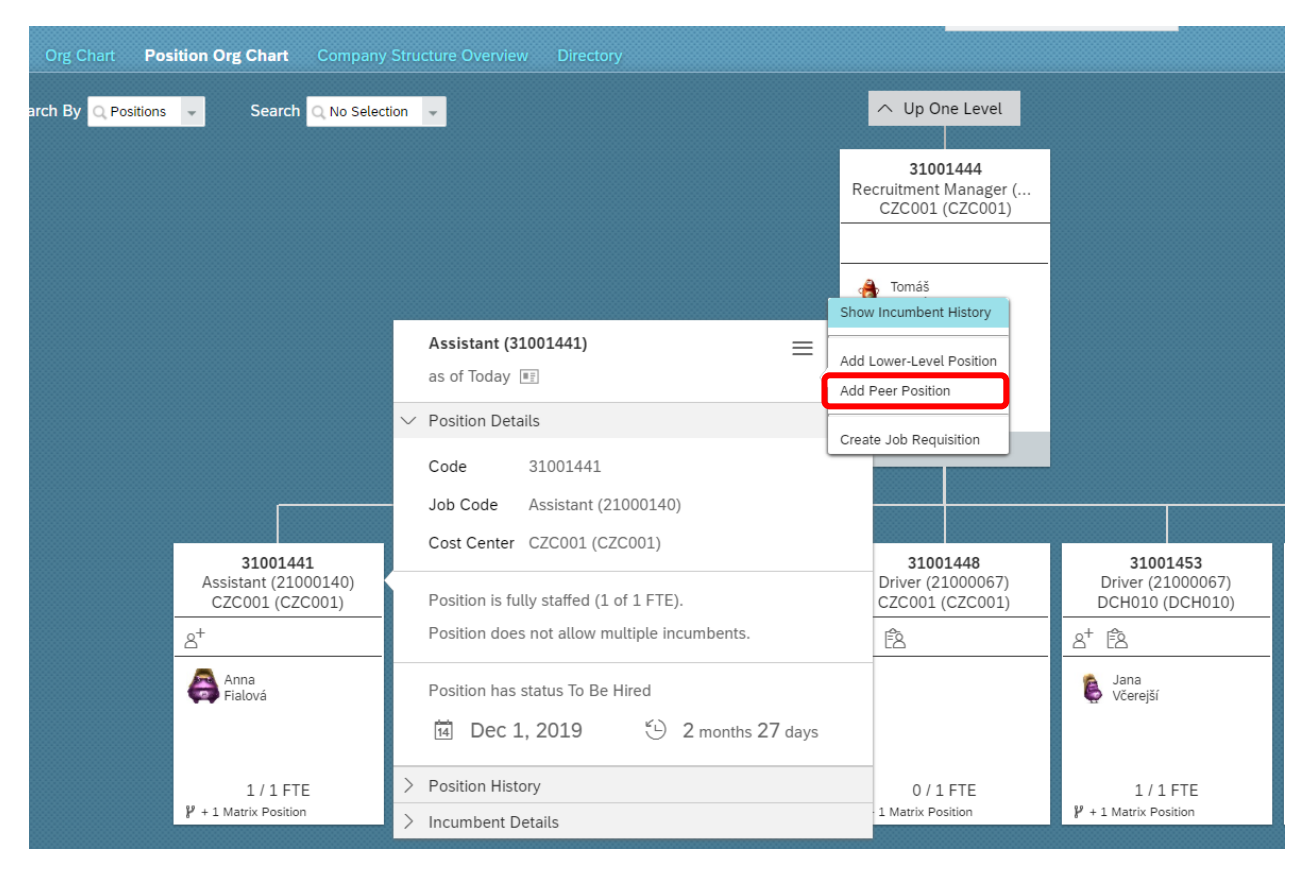

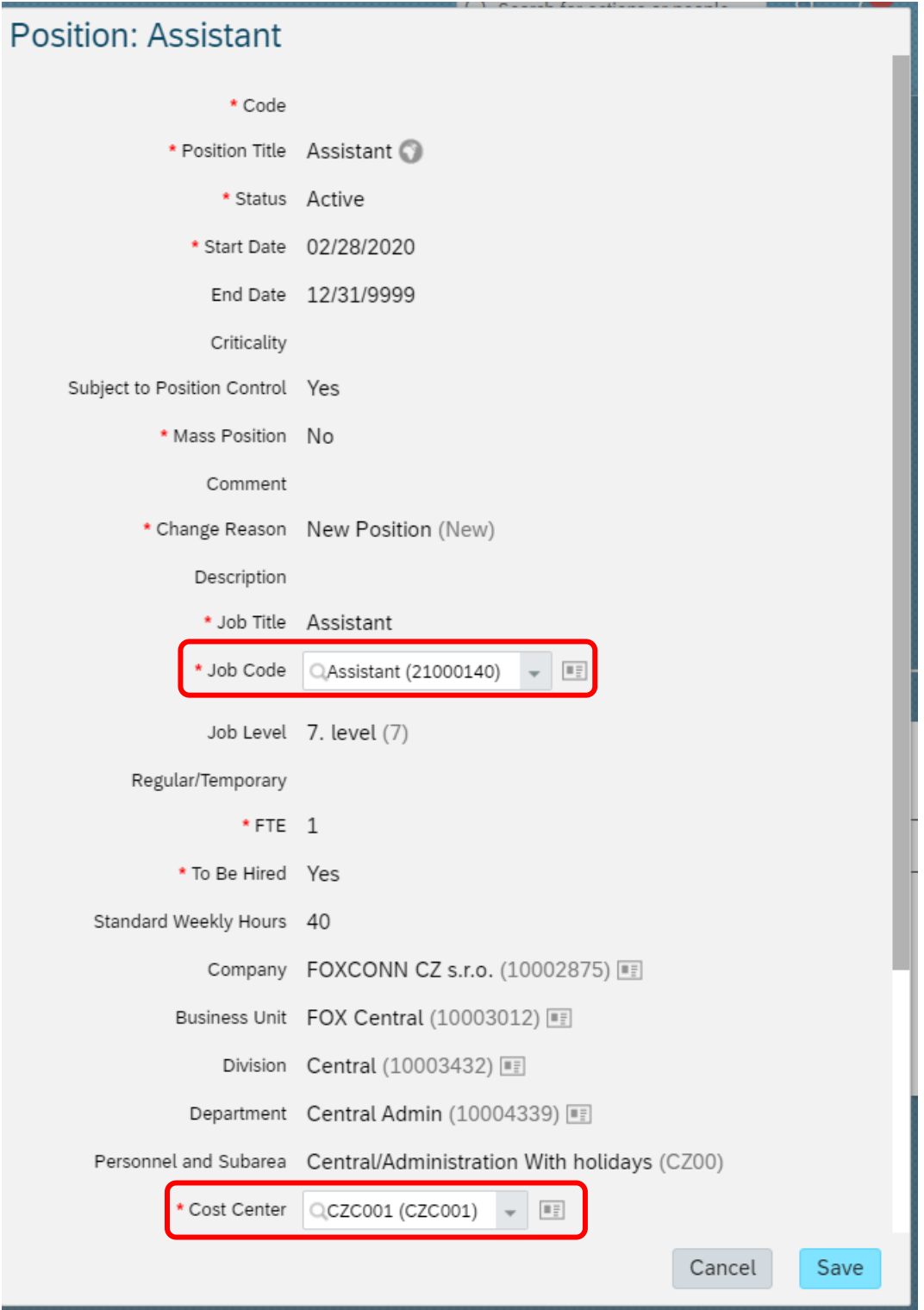

In the dialogue window you can modify ,,Job Code'' and ,,Cost Center''.

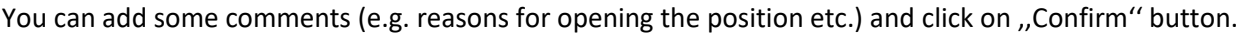

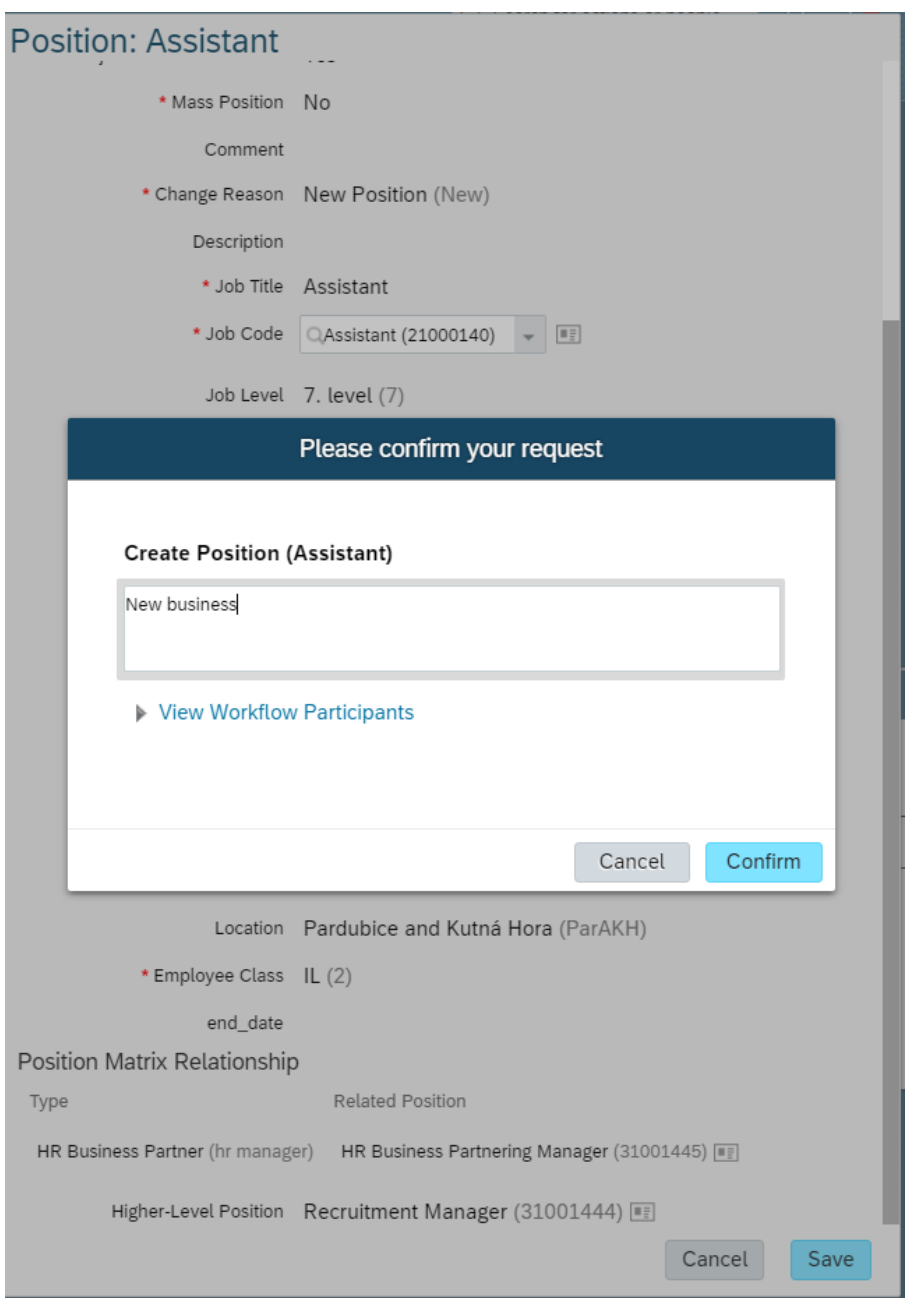

You can check via **View workflow participants** who is involved in the approval process (HRBP and your superior).

The position is visible in the organizational structure only after the full approval process is completed.

Please note that the **recruitment process cannot be started until you send the position** to the recruitment team via following steps:

The new position is assigned with this icon (**To be hired = yes**):

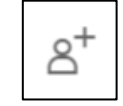